466 DX/2 (259-5149) Clearing the CMOS Faxback Doc. # 2208

CAUTION: This procedure sets CMOS RAM to the default settings. If you use this procedure, your system will not run properly until you run the setup utility and re-enter your system configuration information.

Follow these steps to clear the power on password and reset CMOS RAM to its default settings:

- 1. Turn off the computer, and disconnect all cables.
- 2. Discharge any accumulated static electricity from your body by touching a grounded metal object. Then, open the computer.
- 3. Remove the jumper from Jumper Block J20.
- 4. Close the computer.
- 5. Reconnect the computer power cable and the monitor cables, and turn on the computer and monitor.
- 6. When information appears on the screen, turn off the computer and monitor, and disconnect their cables.
- 7. Open the computer.
- 8. Reinstall the jumper on Jumper Block J20.
- 9. Close the computer.
- 10. Reconnect all cables.
- 11. Run the setup\* utility to enter you system configuration information.
- \* The setup utility is started by pressing F2 during the cpu startup.

Faxback Document # 2210 will provide specific details on running the setup utility.

┌─────────────────────────┐ Main Logic Board Layout:

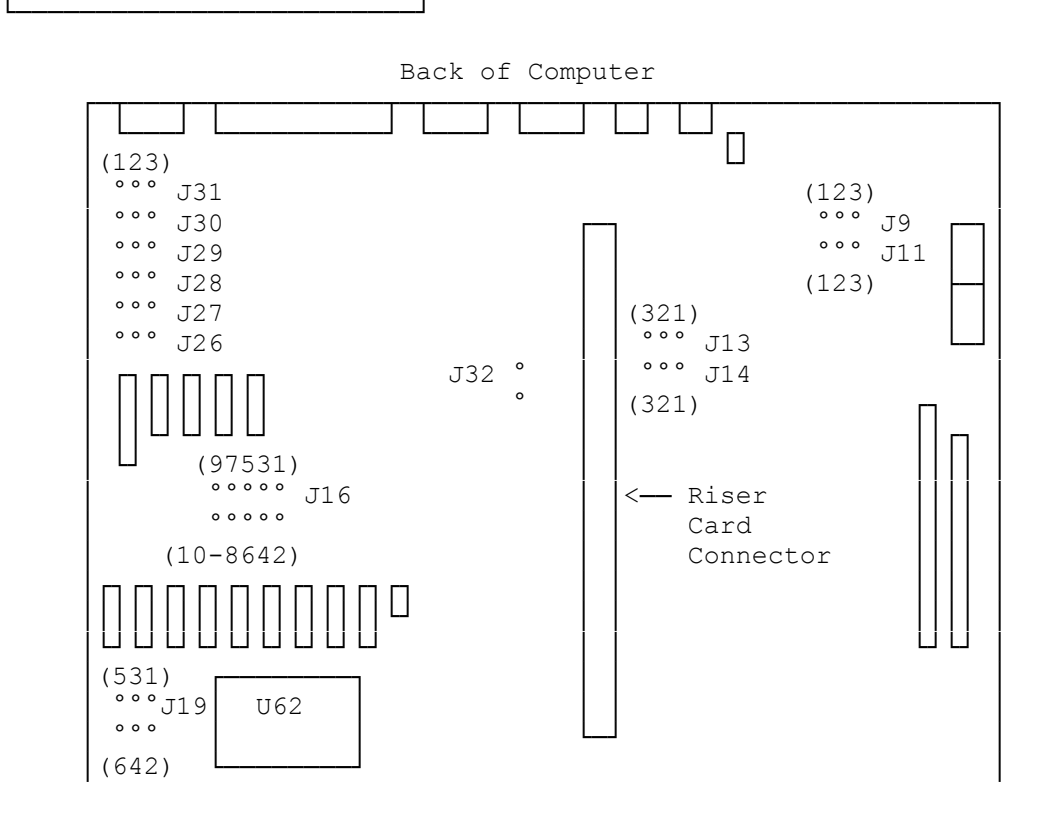

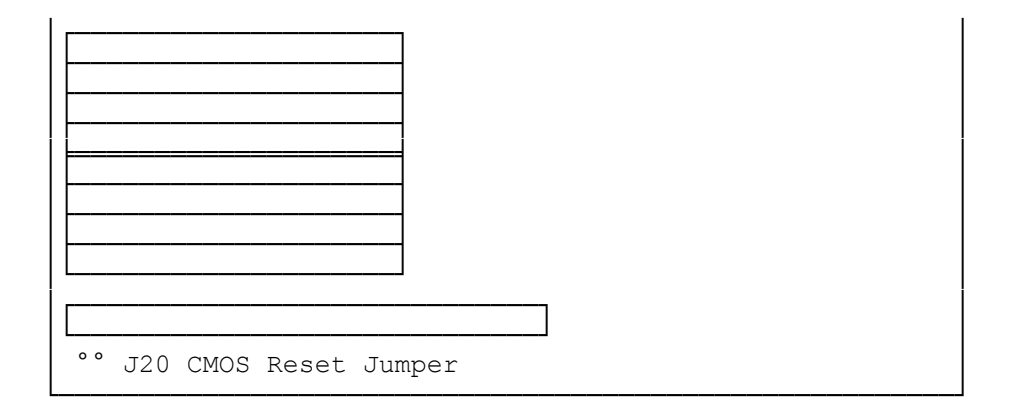